# 1: Example front page

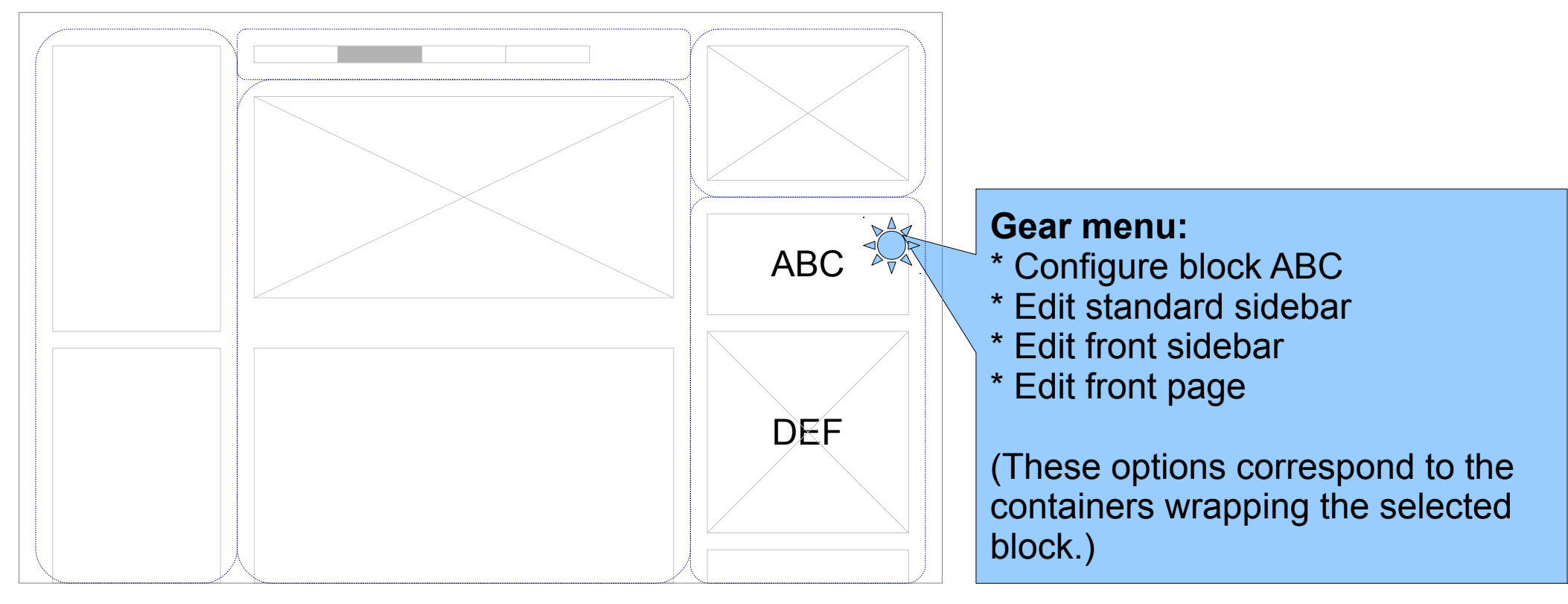

## 2: Edit block ABC

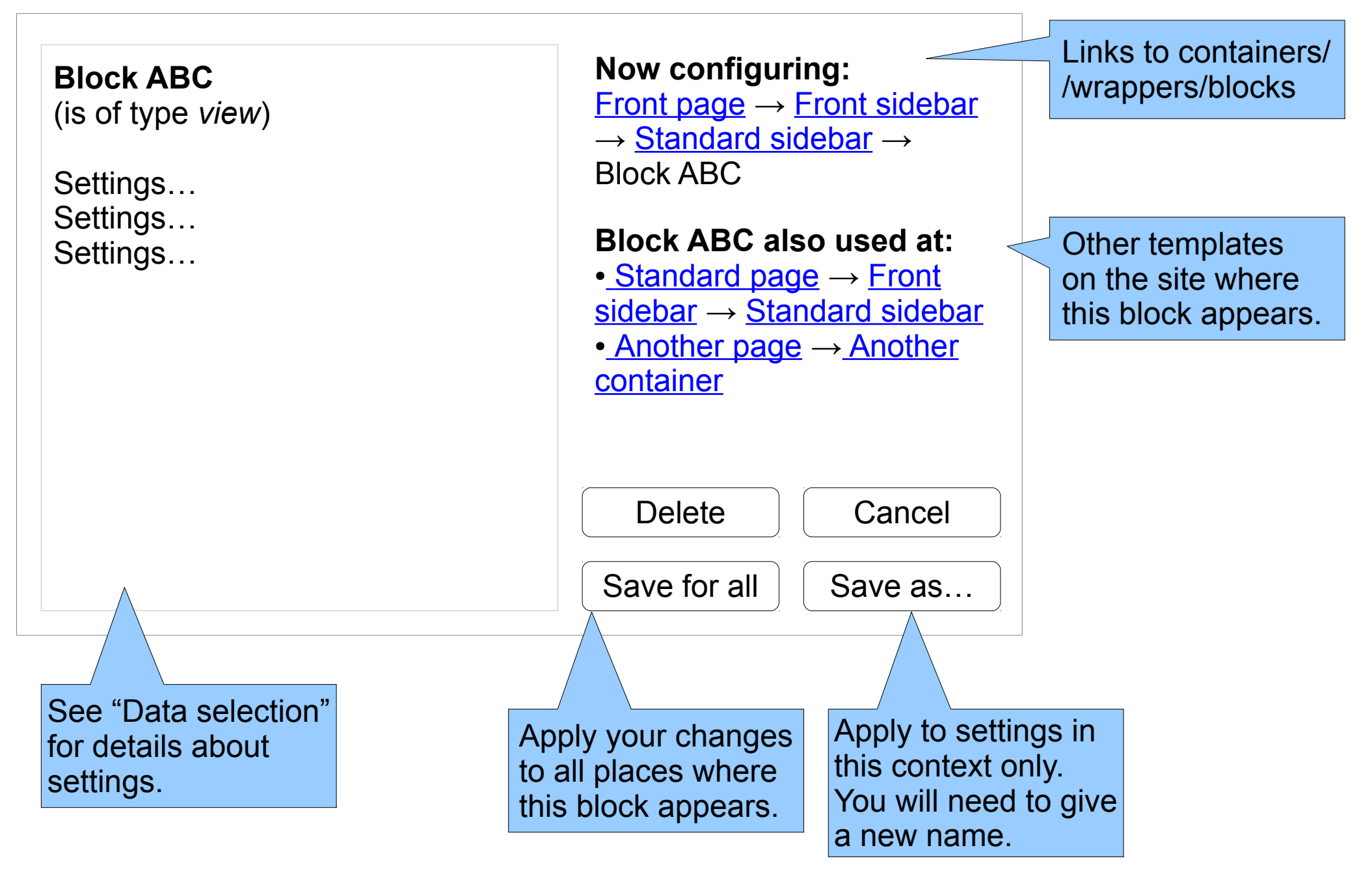

#### 3: Edit container "Standard sidebar"

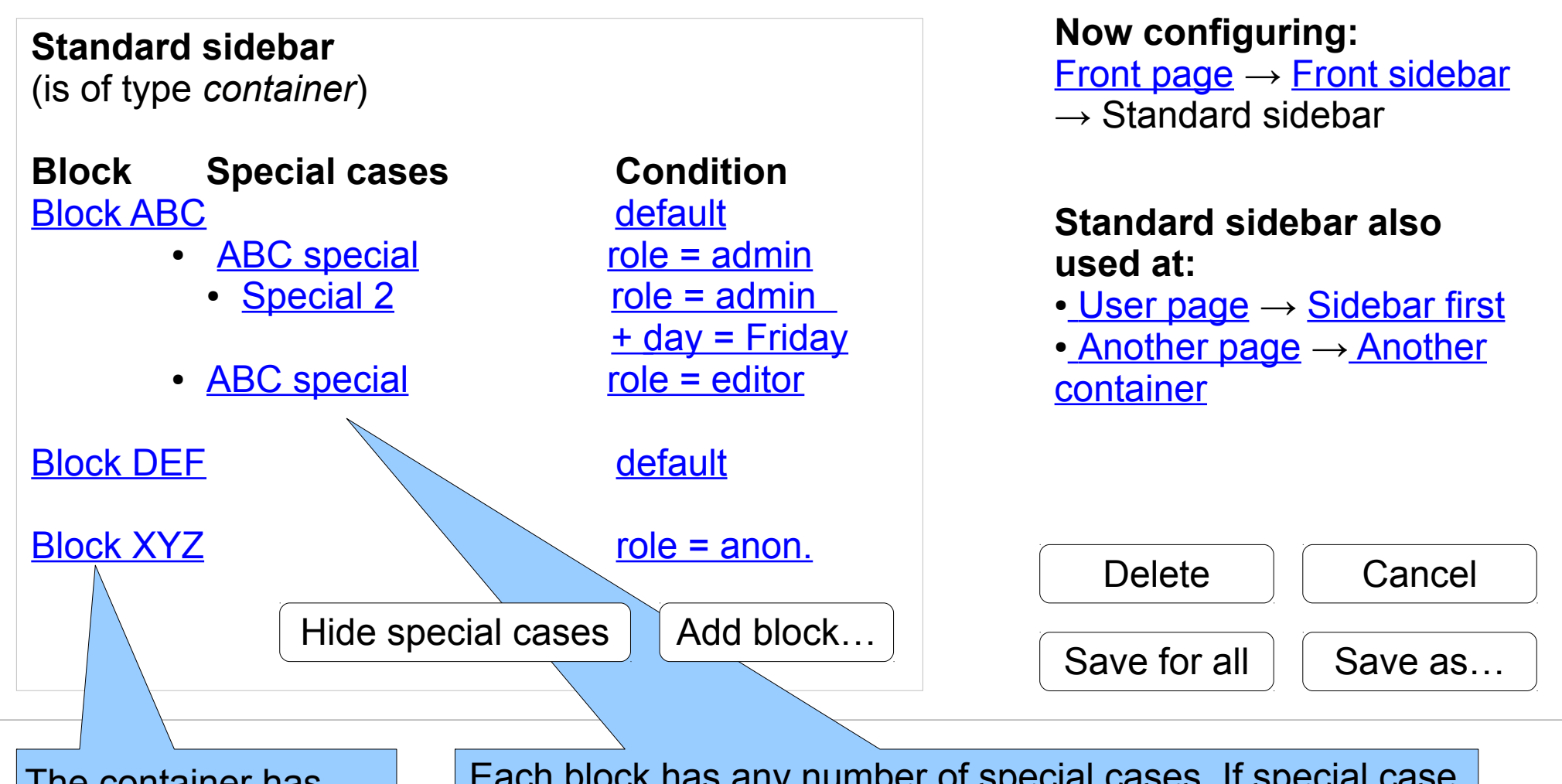

The container has any number of blocks. Drag and drop to reorder. Click to edit block settings.

Each block has any number of special cases. If special case conditions are met, the special case is displayed instead of its parent. When a block is dragged to special case indenting, it inherits all conditions from its parent.

(Most blocks don't have special cases.)

## 4: Add block

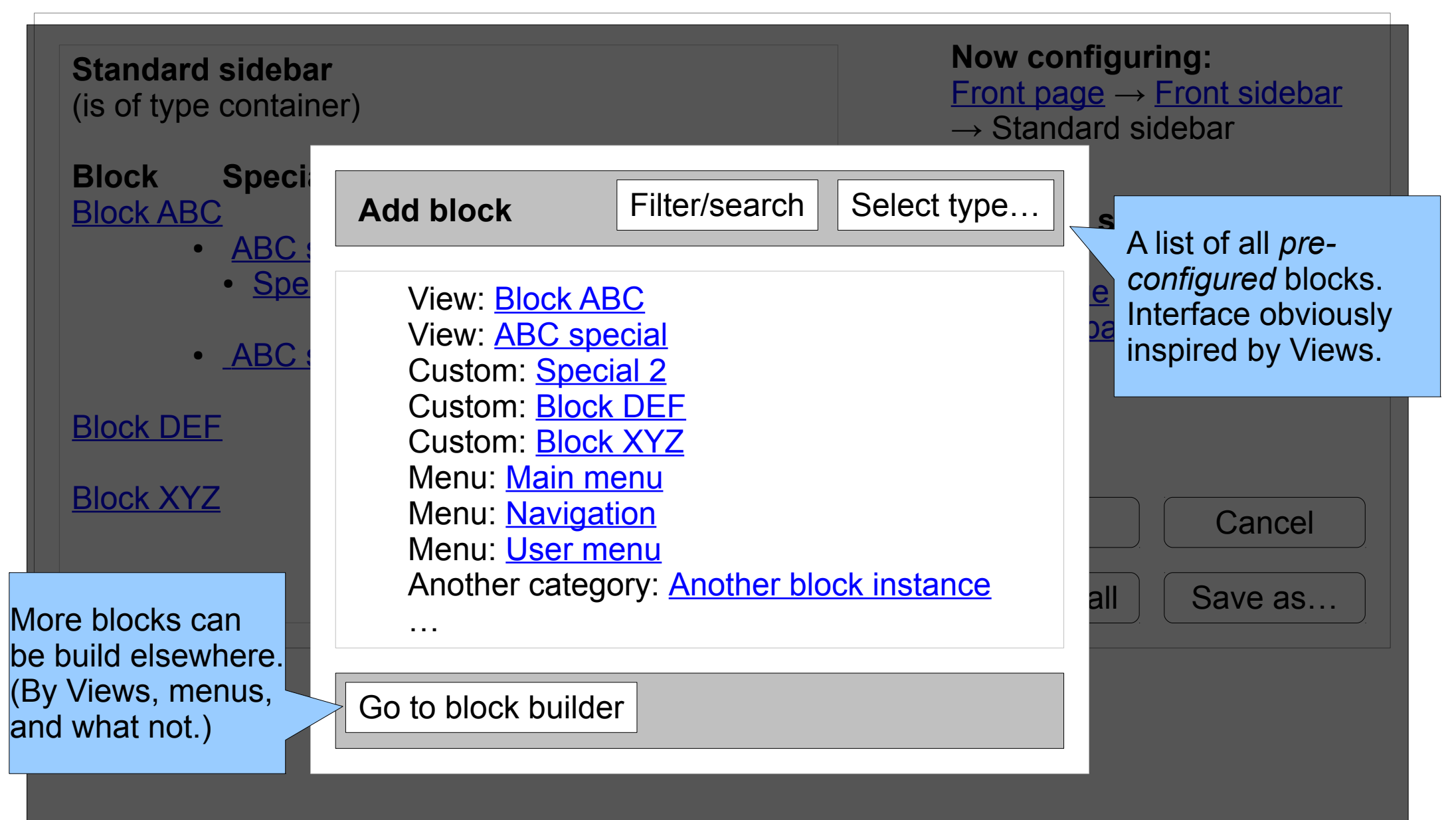

#### 5: Block configuration (scenario "ctools contexts")

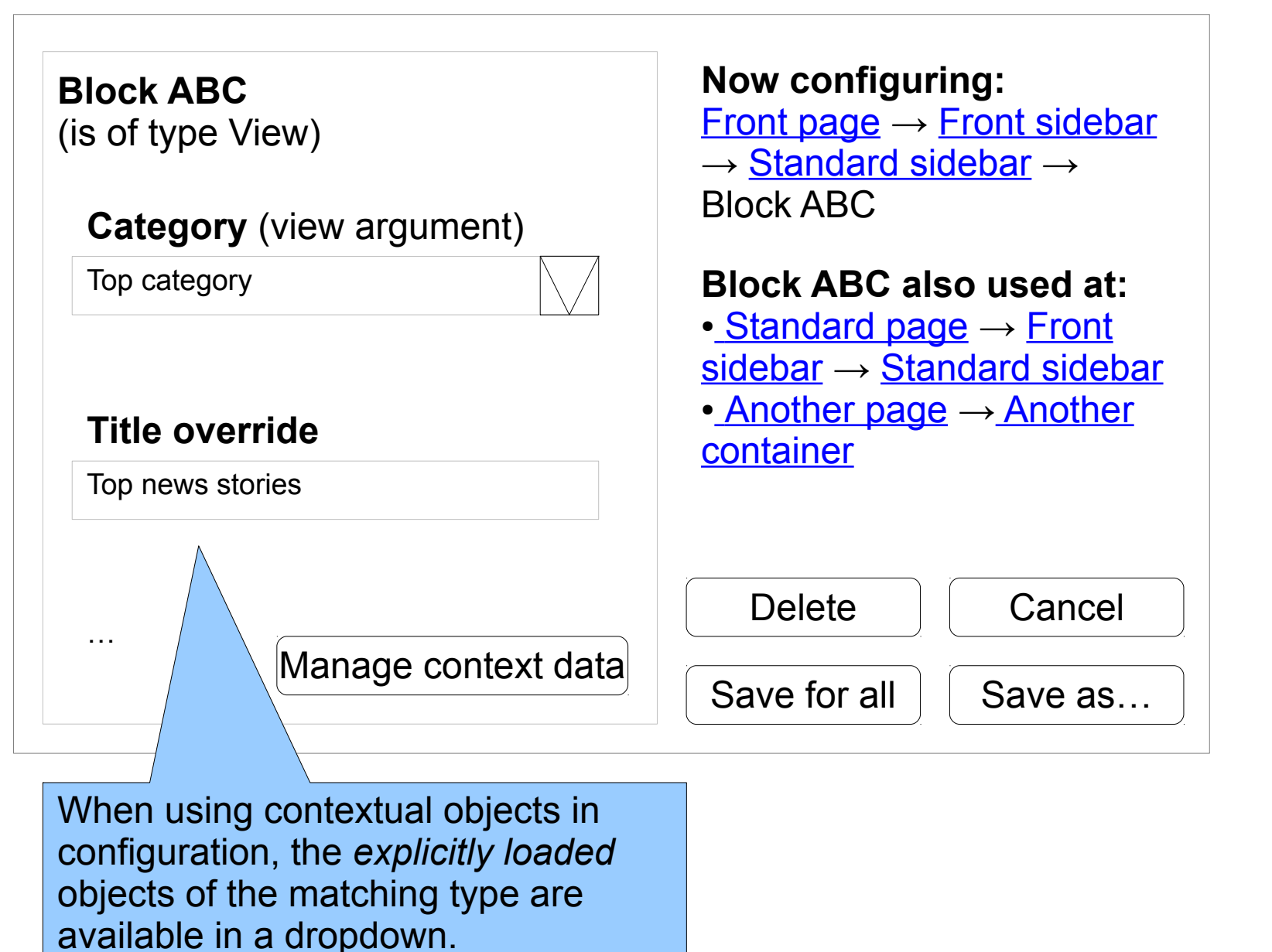

Text input works as usual, and

accepts [tokens] as well.

## 6: Block configuration (scenario "data selection")

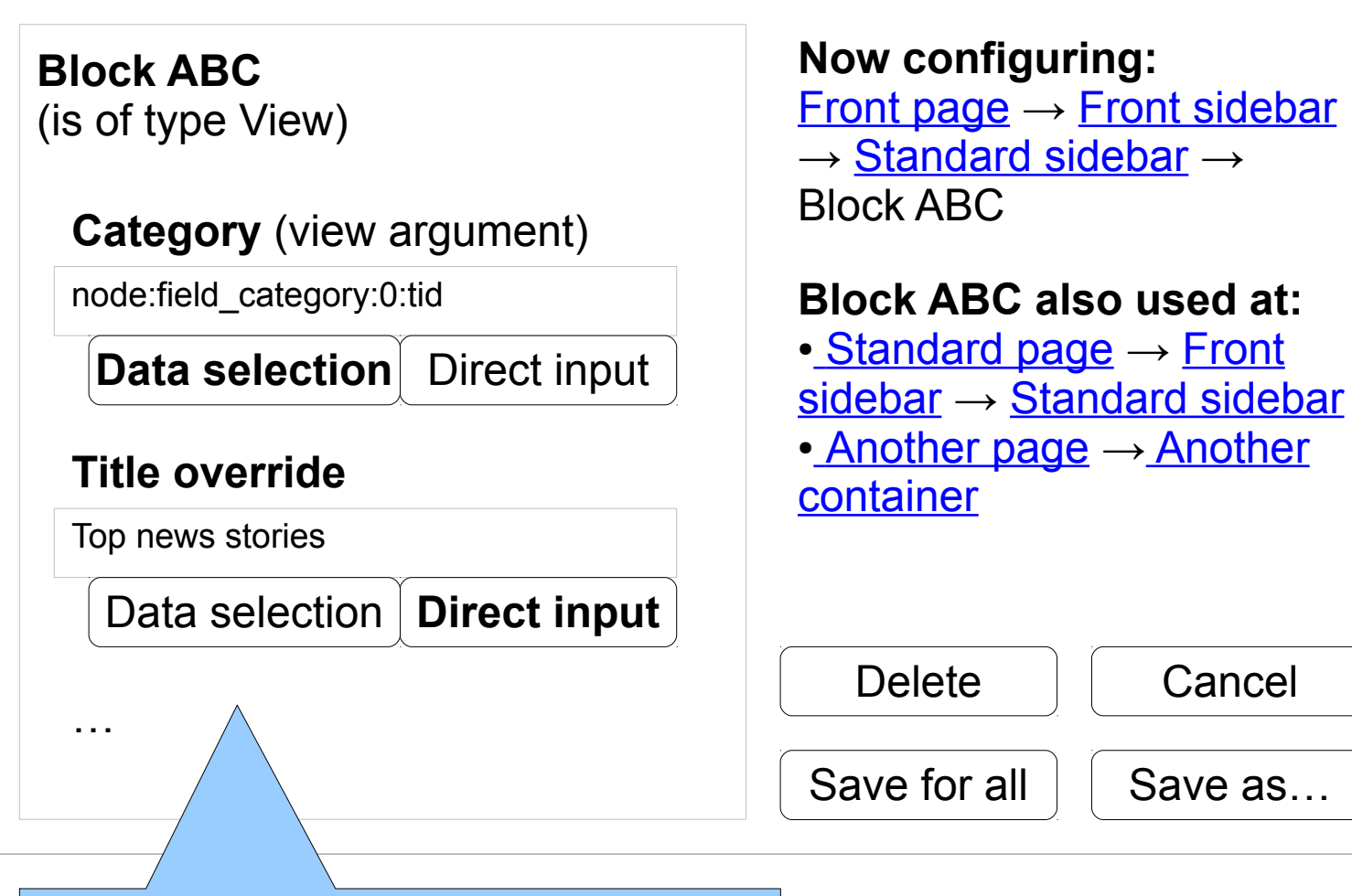

When using "direct input", manual input may be combined with standard [tokens]. When using "data selection", user is guided through available contextual data, including derivatives. (Obviously inspired by Rules.)